# **ЛЕКЦІЯ 9**

**Архітектура графічної системи Windows. Загальний огляд систем GDI та GDI+.**

> **Операційні системи доц.** Сінельнікова Т.Ф.

## **БАЗОВІ ПОНЯТТЯ**

**Кадровий буфер і формат пікселів**. Всі сучасні відеоадаптери працюють на растровому принципі, це означає, що інформація в них зберігається у вигляді двовимірних масивів пікселів в області пам'яті відеоадаптера. Така область пам'яті називається **кадровим буфером (frame buffer).**  Кадрові буфери мають різні розміри.

#### **БАЗОВІ ПОНЯТТЯ**

Розмір мінімального кадрового буфера, підтримуваного в ОС Windows, становить 640 пікселів в рядку на 480 рядків, тобто режим VGA 640х480 пікселів. Максимальні розміри кадрового буфера можуть досягати 1600 х 1200 і навіть 1920 х 1200 пікселів. Для більшості дозволів ширина і висота екрану знаходяться в пропорції 4:3 - наприклад, 640 х 480, 800 х 600, 1024 х 768, 1600 х 1200, а ось для дозволів 1280 х1024, 1920х 1080 і 1920х1200 існують вже інші пропорції - 5:4, 16:9 і 8:5 відповідно.

#### **ФОРМАТ ПІКСЕЛІВ**

#### 15-ти розрядний формат пікселів

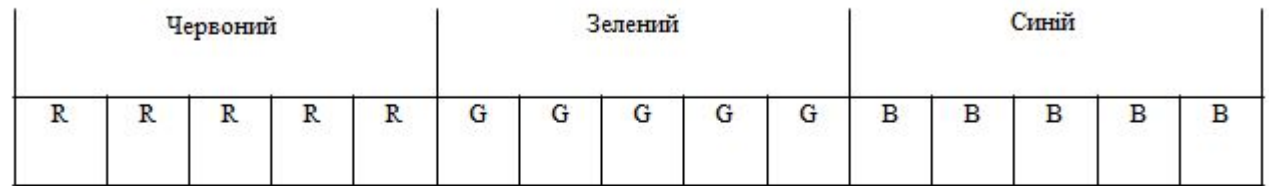

#### 16-ти розрядний формат пікселів

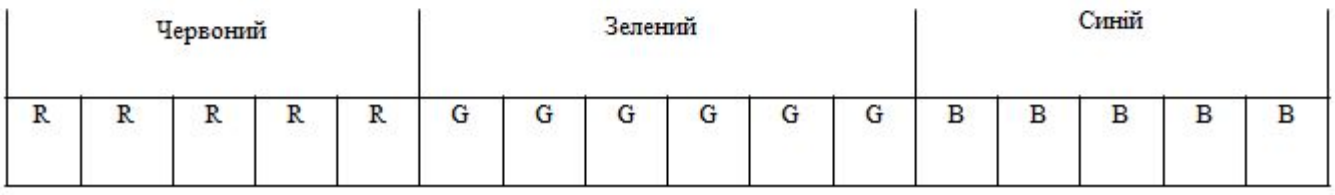

**4**

Операційні системи. Кафедра Інформатики. E-mail: informatika@kture.kharkov.ua

**Фізична система координат** - складається з пікселів графічної поверхні фізичного пристрою. Розмір фізичної системи координат складає 227х227 одиниць по обох осях X і Y. Фізична система координат використовується драйвером графічного пристрою і являє собою матрицю пікселів фіксованої висоти і ширини. Початок відліку точка (0,0) розташована в лівому верхньому кутку. Вісь х спрямована зліва направо, а вісь у - зверху вниз.

**Система координат пристрою** - описує пікселі контексту пристрою. Вона підтримує відображення на прямокутні галузі фізичної системи координат. Розмір цієї системи координат складає 227х227 одиниць. Дана система орієнтована так само, як і фізична система координат, однак, початок координат розміщено у верхньому лівому кутку пристрою, створеного функціями CreateDC, CreateIC і CreateCompatibleDC. Для контекстів пристроїв, пов'язаних з вікнами програм, початок відліку вміщено у верхній лівий кут вікна. На малюнку 10.2 наведено співвідношення фізичної системи координат та системи координат пристрою.

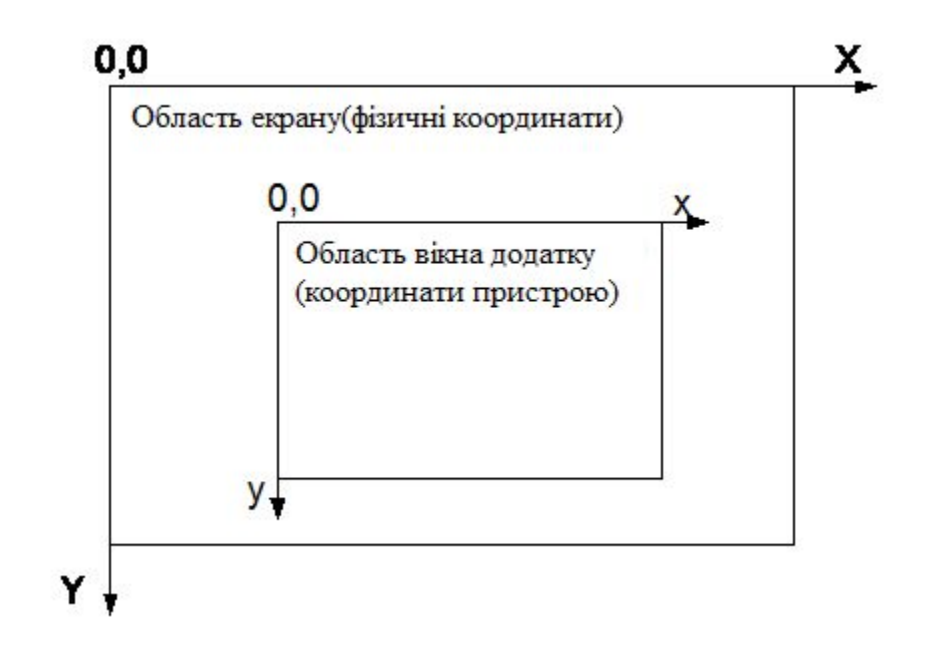

**Сторінкова система координат** забезпечує деякий набір перетворень в систему координат пристрою. Розміри цієї системи координат 232х232. Дана система координат дає можливість додатку будувати геометричну модель з довільно обраним напрямом осей і фізичним масштабом. Дана система координат практично не залежить від конкретних пристроїв виводу і є єдиною логічною системою координат, що підтримується 16-ти розрядними ОС сімейства Windows, 32 розрядними версіями Windows, а також Windows CE.

**Світова система координат** описує двовимірний простір розміром 232 х 232. При відображенні точок даної системи координат в сторінкову систему координат з'явилася можливість здійснювати різні перетворення, в тому числі і аффінні. Дана система координат підтримується тільки в ОС сімейства Windows NT/2000.

# **ІЄРАРХІЯ КЛАСІВ GDI+**

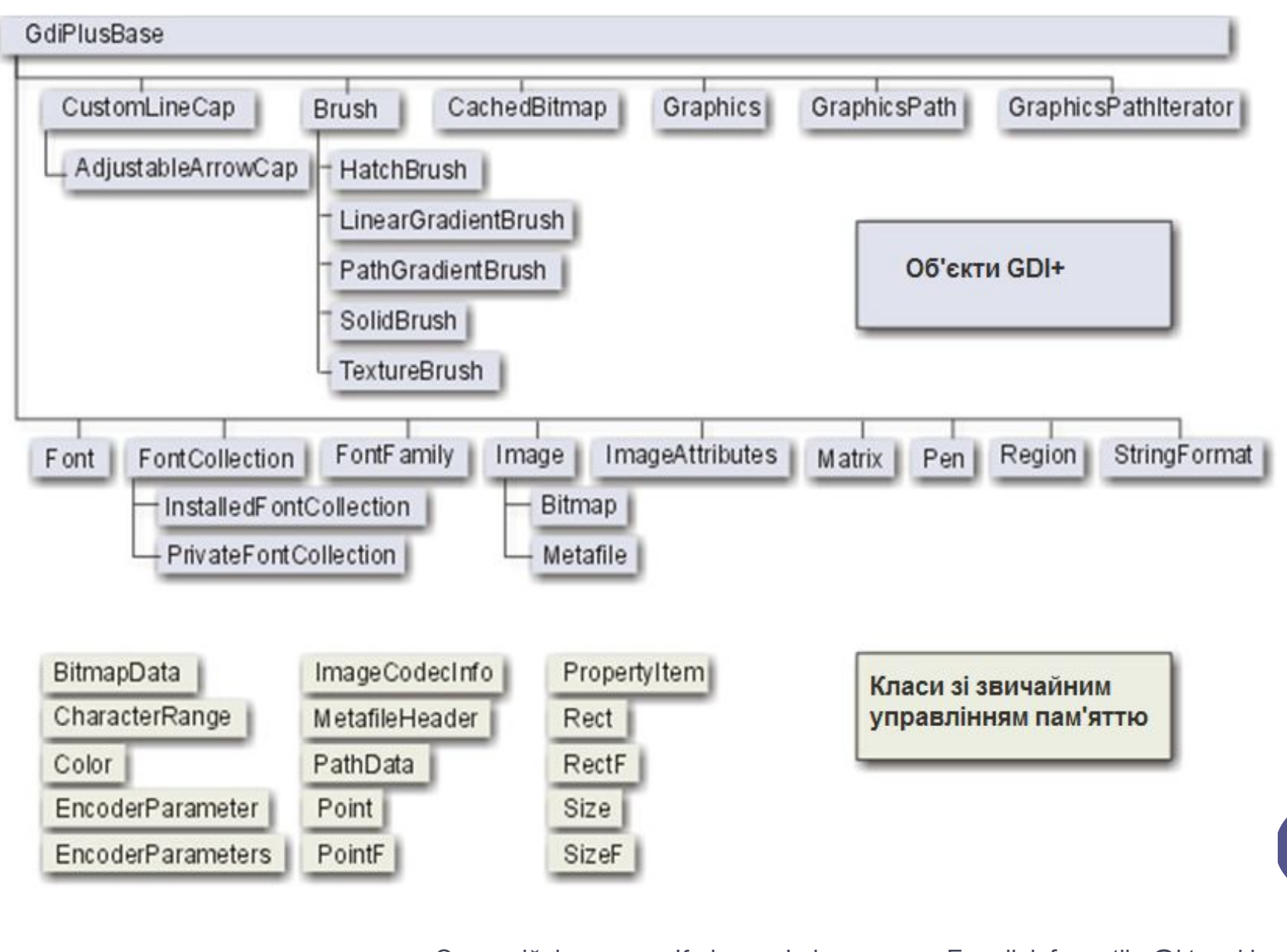

Операційні системи. Кафедра Інформатики. E-mail: informatika@kture.kharkov.ua

```
#define UNICODE
#include <windows.h>
#include <gdiplus.h>
using namespace Gdiplus;
 VOID OnPaint(HDC hdc){
    Graphics graphics(hdc);
// Все строки - в кодировке Unicode
  WCHAR welcome[]=L"Welcome, GDI+ !";
// Создаем контекст рисования и устанавливаем 
// пиксельную систему координат 
graphics.SetPageUnit(UnitPixel); 
RectF bounds(0, 0, float(rc.right), float(rc.bottom));
// Загружаем фоновое изображение и растягиваем его на все окно 
Image bg(L"BACKGRND.gif"); 
graphics.DrawImage(&bg, bounds); 
// Создаем кисть с градиентом на все окно и полупрозрачностью 
LinearGradientBrush brush(bounds, Color(130, 255, 0, 0), Color(255,0,0,255), 
   LinearGradientModeBackwardDiagonal); 
// Готовим формат и параметры шрифта StringFormat format; 
   format.SetAlignment(StringAlignmentCenter); 
   format.SetLineAlignment(StringAlignmentCenter); Font font(L"Arial", 48, 
   FontStyleBold); // Выводим текст приветствия, длина -1 означает, // что строка
   заканчивается нулем graphics.DrawString(welcome, -1, &font, bounds, &format, 
   &brush); 
// Рисуем линию
   Pen pen(Color(255, 0, 0, 255));
    graphics.DrawLine(&pen, 0, 0, 200, 100);
}
```
LRESULT CALLBACK WndProc(HWND, UINT, WPARAM, LPARAM);

INT WINAPI WinMain(HINSTANCE hInstance, HINSTANCE, PSTR, INT iCmdShow)

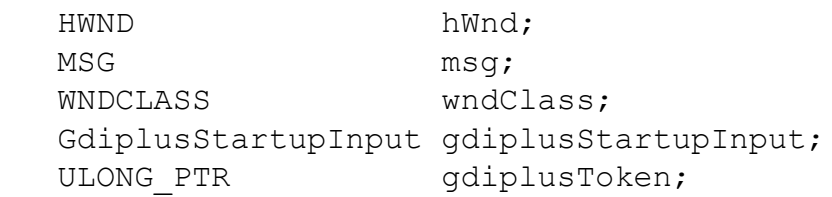

{

#### // Initialize GDI+.  **GdiplusStartup(&gdiplusToken, &gdiplusStartupInput, NULL);**

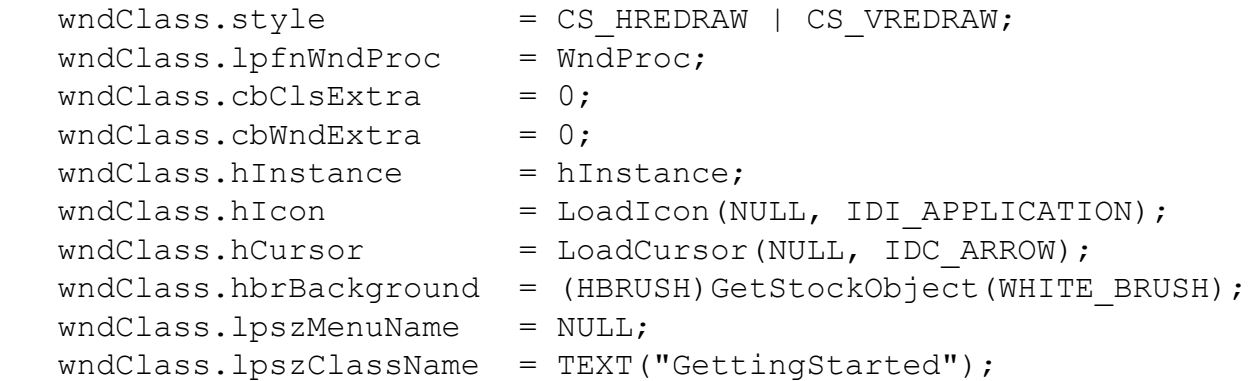

RegisterClass(&wndClass);

Операційні системи. Кафедра Інформатики. E-mail: informatika@kture.kharkov.ua

```
hWnd = CreateWindow(
      TEXT("GettingStarted"), // window class name
      TEXT("Getting Started"), // window caption
     WS OVERLAPPEDWINDOW, // window style
     CW USEDEFAULT, \frac{1}{\sqrt{2}} initial x position
     CW USEDEFAULT, \frac{1}{\sqrt{2}} initial y position
     CW USEDEFAULT, // initial x sizeCW USEDEFAULT, // initial y sizeNULL, \sqrt{} parent window handle
     NULL, \sqrt{} window menu handle
     hInstance, \frac{1}{2} program instance handle
     NULL); \sqrt{2} // creation parameters
   ShowWindow(hWnd, iCmdShow);
   UpdateWindow(hWnd);
   while(GetMessage(&msg, NULL, 0, 0))
\{ TranslateMessage(&msg);
      DispatchMessage(&msg);
 }
   GdiplusShutdown(gdiplusToken);
```
 return msg.wParam; } // WinMain

```
LRESULT CALLBACK WndProc(HWND hWnd, UINT message, 
    WPARAM wParam, LPARAM lParam)
{
    HDC hdc;
   PAINTSTRUCT ps;
    switch(message)
\{ case WM_PAINT:
      hdc = BeginPair(hWnd, \&ps); OnPaint(hdc);
       EndPaint(hWnd, &ps);
       return 0;
    case WM_DESTROY:
       PostQuitMessage(0);
       return 0;
    default:
       return DefWindowProc(hWnd, message, wParam, lParam);
 }
} //WndProc
```